## Télécharger et décompresser une archive ZIP avec WinXP

Vous devez télécharger un dossier compressé et vous voulez le décompresser pour l'utiliser ou l'installer.

Windows XP est livré avec un utilitaire de décompression très simple.

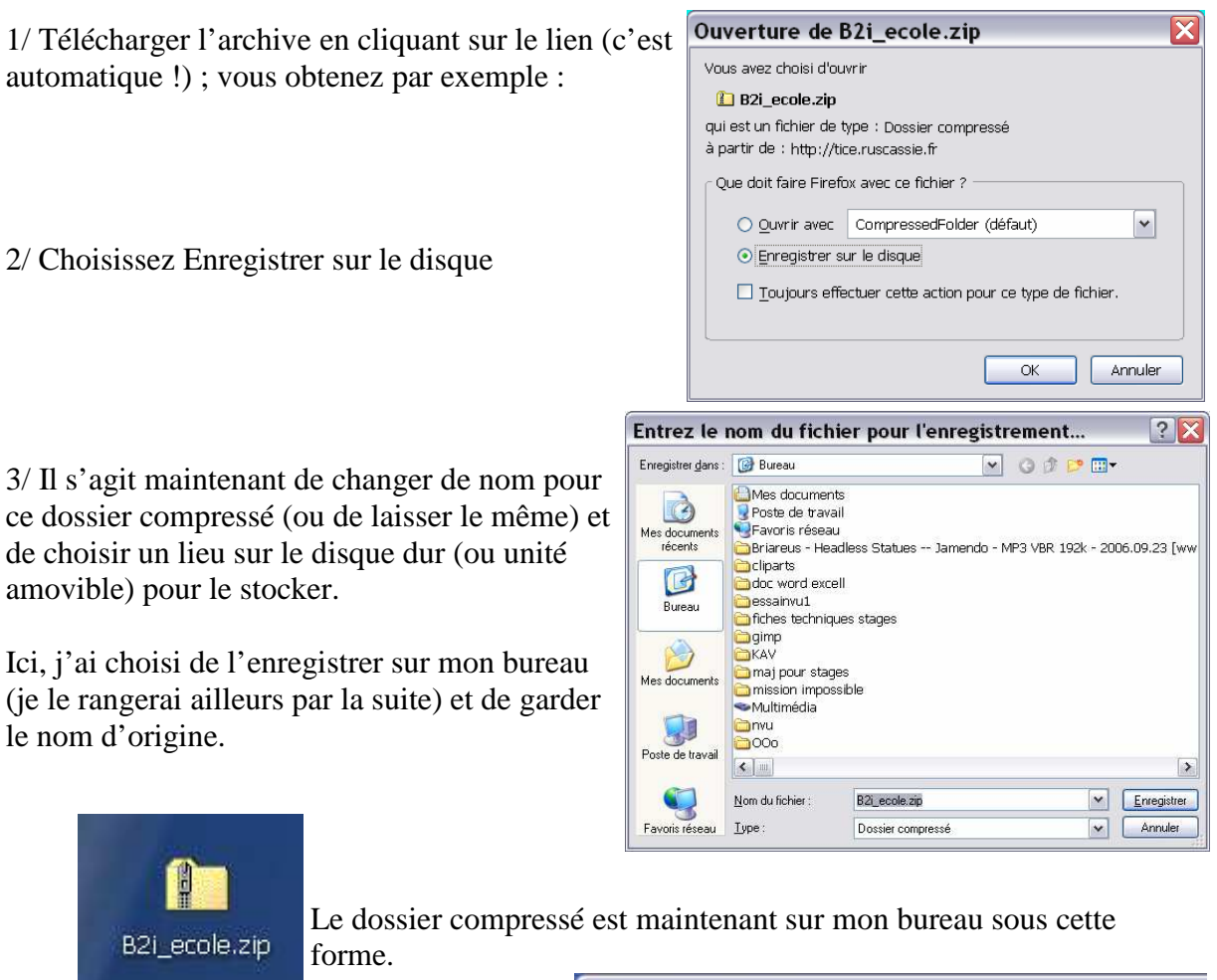

4/ Double-cliquez sur ce dossier ; on voit ce que contient l'archive

On peut cliquer sur Extraire tous les fichiers pour lancer la procédure de décompression

Remarque : on aurait pu également faire un clic droit sur l'archive et choisir l'action **Extraire tout...** 

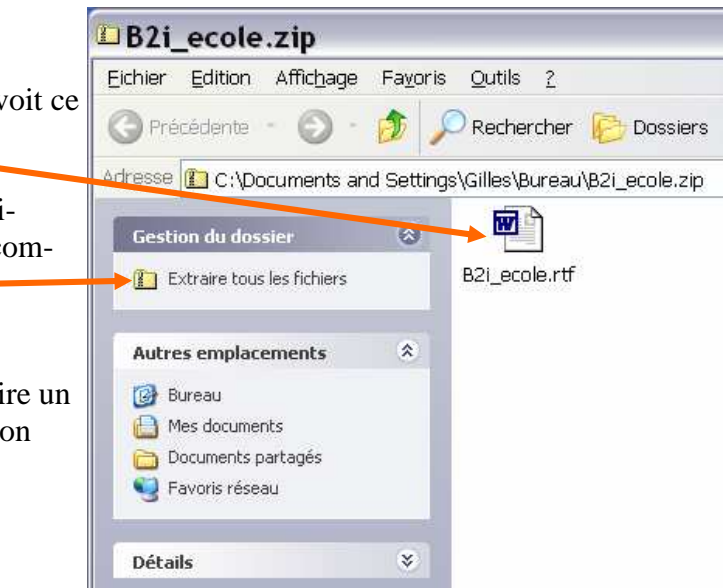

5/ On arrive dans l'assistant d'extraction et on clique sur Suivant >

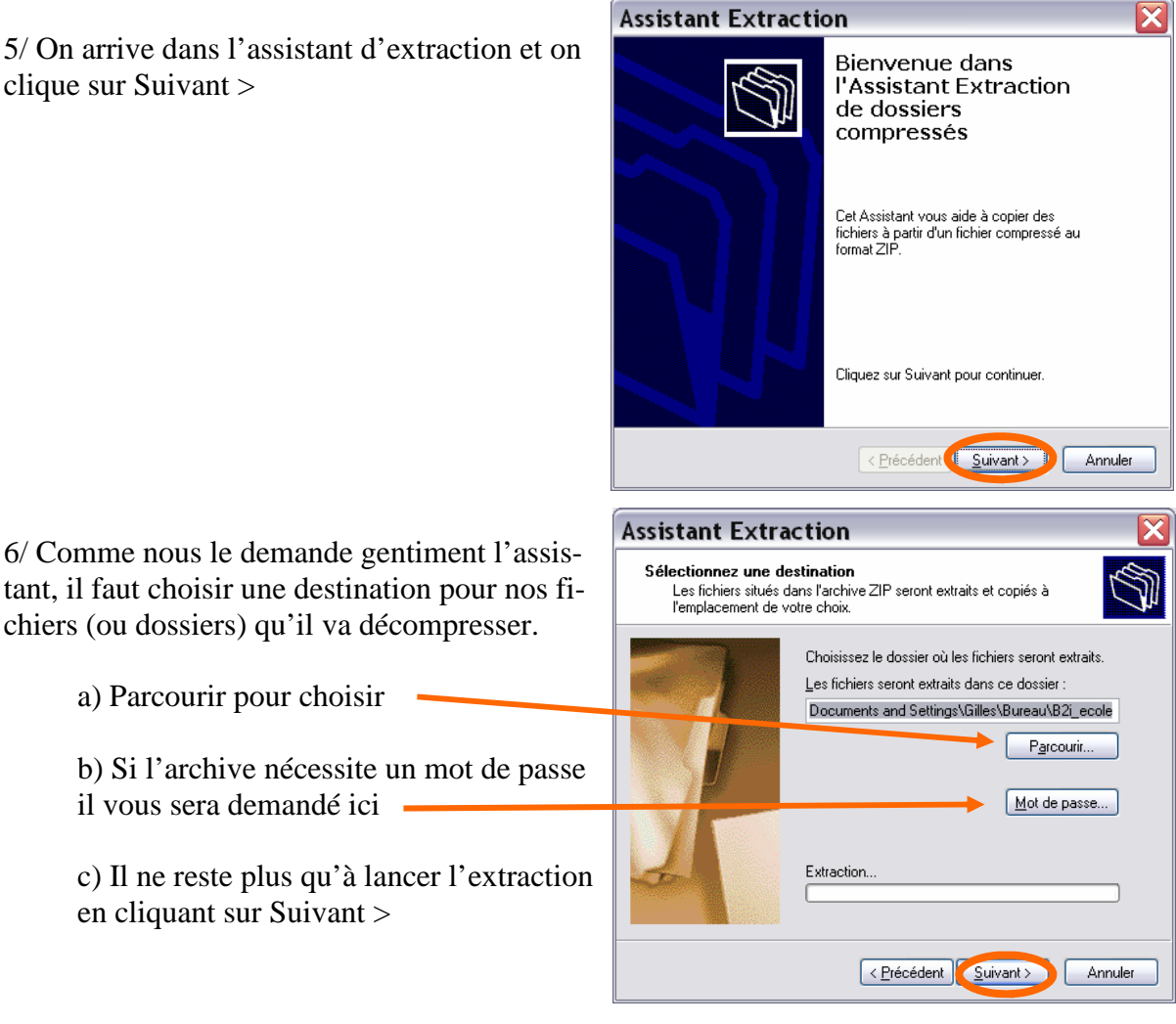

7/ L'extraction est terminée, en cliquant sur Terminer on peut voir les fichiers (et dossiers) extraits.

chiers (ou dossiers) qu'il va décompresser.

a) Parcourir pour choisir

il vous sera demandé ici

en cliquant sur Suivant >

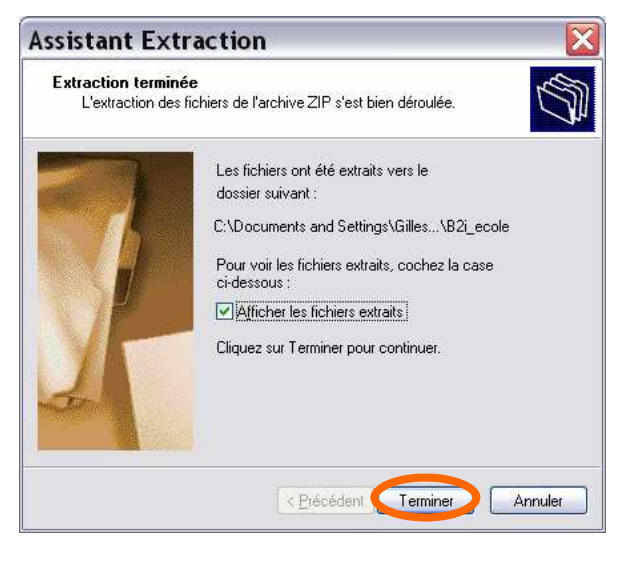

Il ne reste plus qu'à faire un bon usage de votre téléchargement !

**Remarque** : un fichier compressé peut être utilisé sans décompression dans certains cas.